## **Gauss View 5 Linux.torrent**

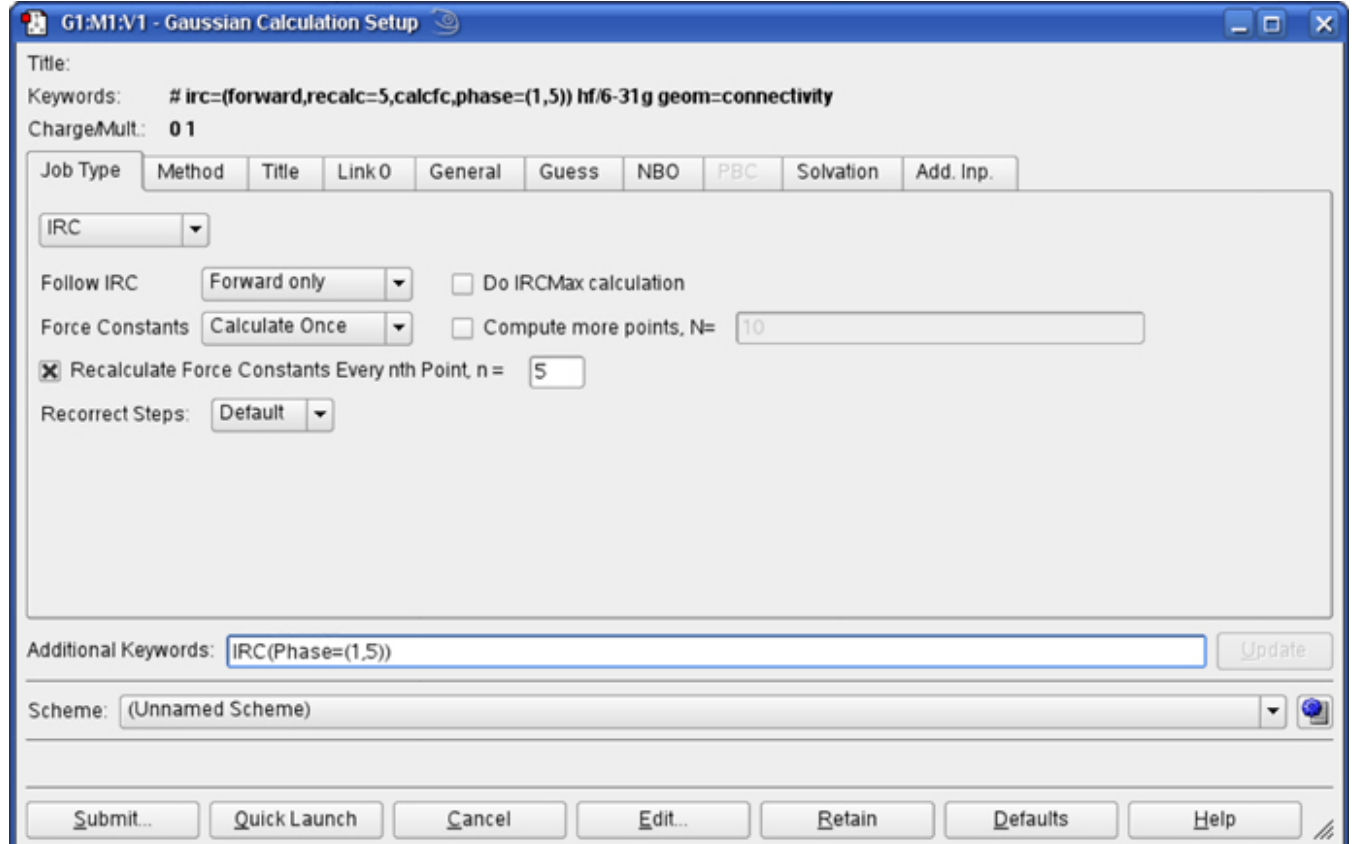

**DOWNLOAD:** <https://tinurli.com/2iukt8>

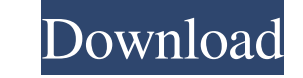

I'm going to assume that you can do a fresh install of Ubuntu. (If you can't, someone else can explain how to make that work). Download the latest version of Ubuntu to a directory: cd mkdir ubuntu cd ubuntu Download the la gedcom-1.5-manual.pdf gedcom-1.5.zip.tar.gz Installation instructions for GEDCOM To install GEDCOM overll need to copy the relevant directories into the directory you downloaded it to: mkdir -p ~/gedcom/bin mkdir -p ~/gedc program "zip". The "un" is not a typo. I'm going to assume that you get what I mean, and write the words "unzip" and "un". If you are not so used to reading tech manuals, you may have to look it up. Move the files from the following instructions are from the help file: If you do not have a functioning terminal type, then you cannot open a terminal window. This should be done immediately prior to launching GEDCOM. Download, extract and instal

Related links:

[AUTODATA 3.45 Crack FULL \[TechTool](http://dietsunep.yolasite.com/resources/AUTODATA-345-Crack-FULL-TechTool.pdf) [anatomia de gardner gray pdf download](http://whowarka.yolasite.com/resources/anatomia-de-gardner-gray-pdf-download.pdf) [FULL Everest Ultimate Edition 4.50-serial Incl](http://barnprespas.yolasite.com/resources/FULL-Everest-Ultimate-Edition-450serial-Incl.pdf)